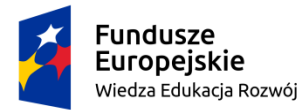

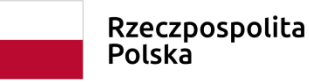

Unia Europeiska Europejski Fundusz Społeczny

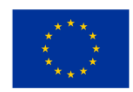

**LO klasa I, narzędzie cyfrowe** nr 3 **Joanna Gaweł** Temat: **Dramat szekspirowski**

**Opis wykorzystania narzędzia cyfrowego w klasie I szkoły ponadpodstawowej**

Typ narzędzia: strona internetowa PosterMyWall

Link do utworzonego narzędzia: <https://pl.postermywall.com/index.php/poster/view/31c09c882f52f76facea30cc9b48d569>

## **Komentarz metodyczny**

W obowiązującym obecnie wykazie lektur do omówienia w klasach realizujących zakres podstawowy z języka polskiego znajdują się takie utwory Williama Szekspira jak *Romeo i Julia* i *Makbet*. W klasach z rozszerzonym programem języka polskiego polonista zobowiązany jest omówić dodatkowo *Hamleta*. Działania związane z analizą i interpretacją wymienionych utworów nauczyciel wykorzystuje nie tylko do realizacji tematów ukazujących złożoność ludzkiej natury czy omówienia dramatu jako rodzaju literackiego, ale także do uświadomienia młodzieży innowacyjności dramatów wywodzących się z teatru elżbietańskiego.

Zapamiętanie cech dramatu szekspirowskiego nie jest jednak dla wielu uczniów łatwe, dlatego warto wykorzystać możliwości strony internetowej PosterMyWall, pozwalającej na tworzenie plakatów, wizytówek, etykiet, ulotek, wpisów na Instagram itp., aby przekazać uczniom wiedzę na ten temat w sposób ciekawy i atrakcyjny oraz zachęcić ich do indywidulanych działań twórczych.

#### **Działania personalizujące**

Strona PosterMyWall daje możliwość personalizacji i indywidualizacji pracy uczniów. Można ją obsługiwać w języku polskim, co może być atutem dla uczniów mających trudności w posługiwaniu się językiem obcym. Uczniowie, którzy są uzdolnieni pod względem plastycznym i mają własne pomysły, mogą tworzyć grafiki samodzielnie, natomiast uczniowie, którym większą trudność sprawia wymyślenie czegoś nowego, mogą skorzystać z oferowanych przez stronę szablonów i dostosować je do tematu zadania.

Stronę można wykorzystać dwojako: jako pomoc dydaktyczną wprowadzaną przez nauczyciela w czasie lekcji, np. w formie plakatu ukazującego cechy dramatu szekspirowskiego, ale także jako sposób na podsumowanie zdobytych przez uczniów wiadomości poprzez zadanie polegające na wykonaniu własnego plakatu.

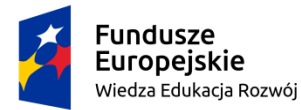

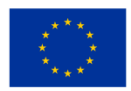

### **Proponowane działania z wykorzystaniem strony PosterMyWall**

**Temat zajęć:** Dramat według Szekspira, czyli rewolucja na scenie.

#### **I Przed zajęciami**

- 1. Polonista prosi uczniów o przypomnienie wiadomości na temat cech tragedii antycznej. Na kolejnej lekcji zadaniem młodzieży będzie krótkie omówienie każdej z cech oraz podanie przykładu z lektury, np. *Antygony*, potwierdzającego realizację danej zasady w utworze.
- 2. Aby ułatwić uczniom zadanie, nauczyciel przygotowuje kartę pracy, którą uczniowie uzupełniają w domu i przynoszą na lekcję poświęconą dramatowi szekspirowskiemu.

## **Karta pracy**

Przypomnij sobie informacje na temat cech tragedii antycznej i uzupełnij tabelę.

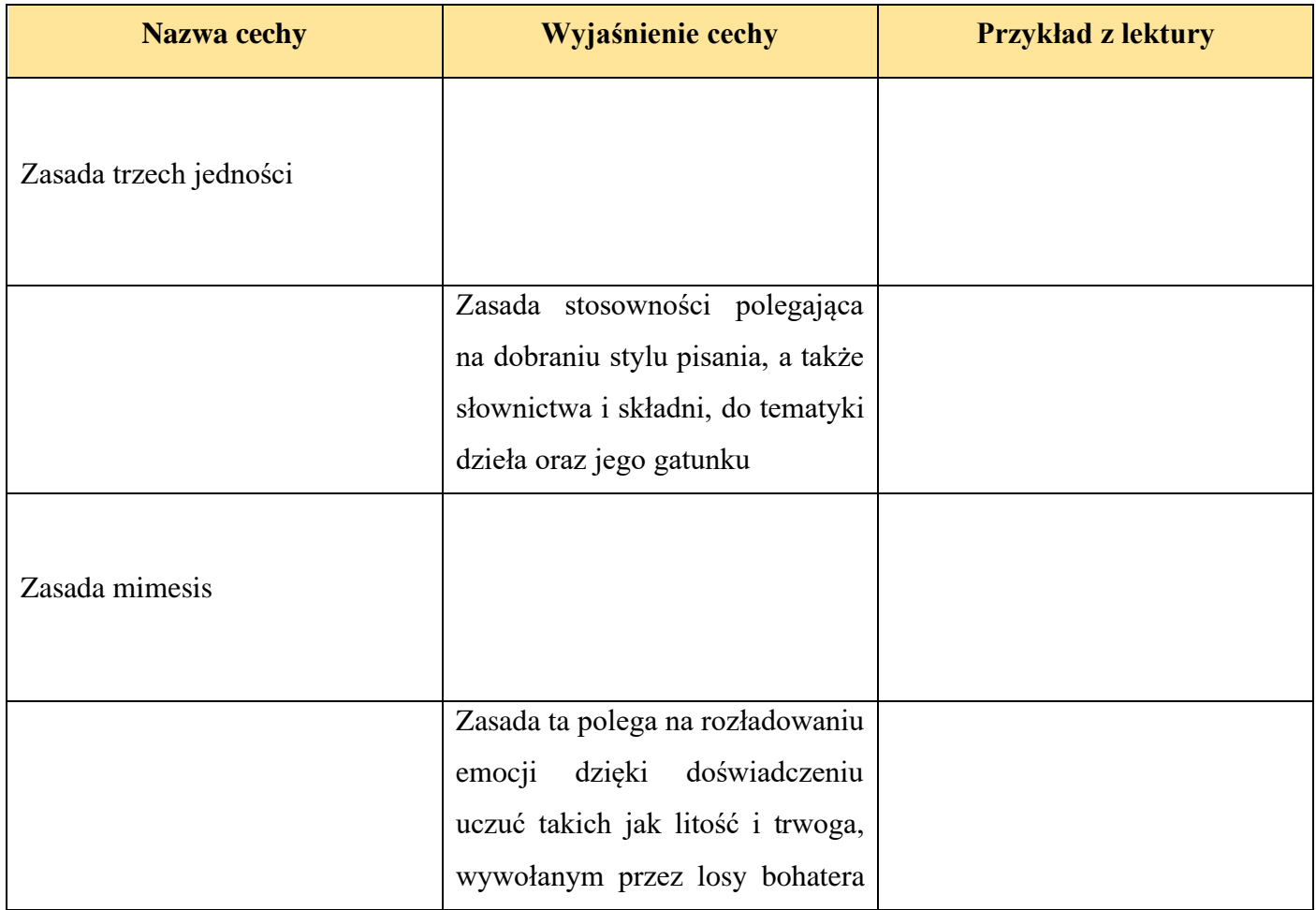

Projekt "Profesjonalny polonista. Praktyka i personalizacja" współfinansowany ze środków Unii Europejskiej w ramach Europejskiego Funduszu Społecznego

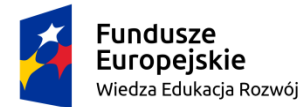

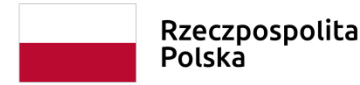

Unia Europejska Europejski Fundusz Społeczny

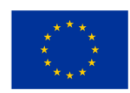

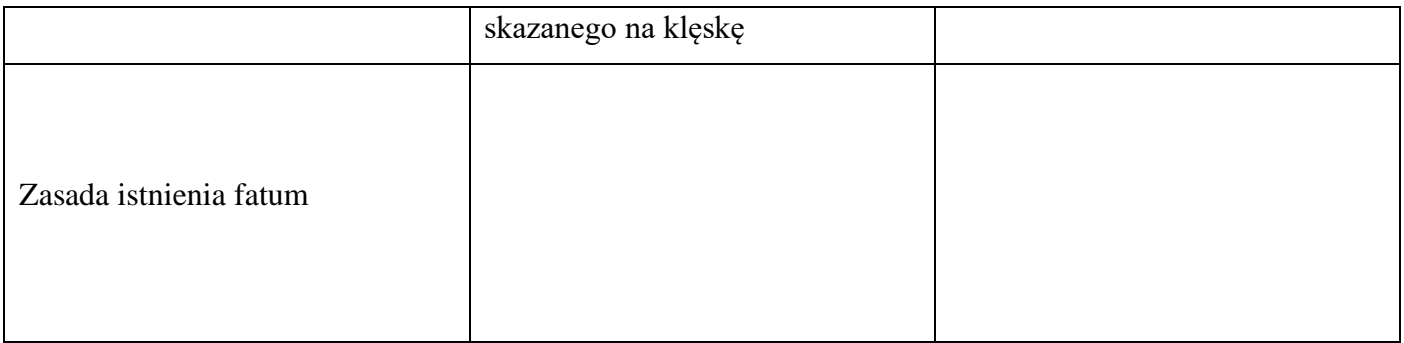

#### **Komentarz metodyczny**

Punktem wyjścia do wprowadzenia wiadomości o dramacie szekspirowskim jest wiedza uczniów na temat zasad rządzących tragedią antyczną. Konieczne jest, aby uczniowie dobrze je rozumieli i potrafili podać przykład realizacji konkretnej zasady w utworach Sofoklesa. Polonista powinien więc zadać to zadanie na tyle wcześniej, aby uczniowie mogli dobrze przygotować się do lekcji.

#### **Działania personalizujące**

Ponadto proponowana karta pracy może być dowolnie zmodyfikowana. Uczniowie, którzy nie mają trudności w nauce, mogą otrzymać kartę pracy ze wszystkimi rubrykami pustymi lub tylko z nazwami cech. Natomiast uczniom mającym specyficzne trudności w nauce można rozdać wersję karty proponowaną wyżej, w której znajduje się już część wymaganych informacji.

#### **II Opis działania narzędzia cyfrowego**

Narzędziem cyfrowym, ułatwiającym zapamiętanie przez uczniów cech dramatu szekspirowskiego, jest strona PosterMyWall, umożliwiająca tworzenie różnorodnych grafik, m.in. plakatów, wizytówek, w różnych formatach, orientacji, kolorystyce itp.

#### **Komentarz metodyczny**

#### **Działania personalizujące i indywidualizacja**

Strona PosterMyWall znakomicie nadaje się do wykorzystania podczas lekcji o różnej tematyce, daje bowiem możliwości tworzenia nie tylko plakatów (można zlecić uczniom wykonanie plakatu promującego dany utwór; plakatu przedstawiającego występowanie danego motywu w różnych utworach literackich), ale także np. wizytówek (co można wykorzystać do gromadzenia informacji o bohaterze danej książki) oraz

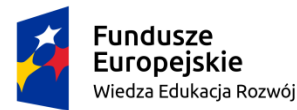

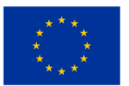

innych grafik, które dostosowane do omawianego na lekcji zagadnienia oraz umiejętności uczniów, mogą uatrakcyjnić lekcję. Możliwości i sposoby wykorzystania programu pozwalają personalizować działania lekcyjne i dostosowywać je do indywidualnych potrzeb uczniów lub całych zespołów klasowych.

# **Instrukcja utworzenia własnego projektu na stronie PosterMyWall**

- 1. Wchodzimy na stronę<https://pl.postermywall.com/index.php>
- 2. Logujemy się za pomocą adresu e-mail oraz hasła.
- 3. Strona jest dostępna w różnych językach. Jeśli chcemy obsługiwać ją w języku polskim, wybieramy jego nazwę w prawym górnym rogu strony.
- 4. Następnie klikamy w zakładkę *Utwórz projekt*, znajdującą się w lewym górnym rogu.
- 5. Wybieramy opcję *Nowy projekt.*
- 6. Na ekranie pojawią się szablony obrazów lub filmów reklamowych. Możemy wybrać pusty szablon i stworzyć własną grafikę lub skorzystać z gotowych szablonów.
- 7. Jeśli decydujemy się na szablon, wybieramy interesującą nas kategorię, np. *Przedstawienia teatralne i musicale*, i klikamy w nią.
- 8. Spośród propozycji szablonów w danej kategorii wybieramy tę, która najlepiej odpowiada naszym potrzebom i po jej wyświetleniu, dokonujemy edycji.
- 9. Podczas edycji, możemy dokonywać różnych zmian, np. wymieniać zdjęcia, zmieniać położenie poszczególnych elementów grafiki, zamieścić film stockowy czyli krótki, trwający zazwyczaj kilkanaście sekund film, pobierany z tzw. banków filmów i zdjęć, lub własny itp. Służą temu znajdujące się po lewej i prawej stronie ekranu zakładki. Aplikacja PosterMyWall oferuje dostęp do filmów stockowych bezpłatnych i płatnych. Dodając film stockowy, klikamy w pojawiającym się okienku opcję *Bezpłatnie.*
- 10. Jeśli zdecydujemy się na tworzenie własnej grafiki, klikamy w zakładkę *Utwórz projekt*, znajdującą się w lewym górnym rogu; wybieramy opcję *Nowy projekt; następnie* klikamy w opcję *Pusta kanwa*.
- 11. W dalszej kolejności wybieramy format (np. plakat, wizytówka, etykieta itp.) oraz orientację (pozioma, pionowa).
- 12. Następnie wprowadzamy poszczególne elementy grafiki, dodając np. zdjęcia, zgodnie z wyświetlającymi się komunikatami.

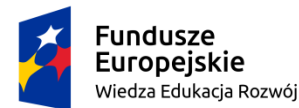

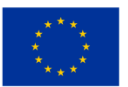

13. **Ważne!** Aplikacja pozwala tworzyć i pobierać pliki bezpłatnie. Płatne są tylko wydruki, jeżeli zostaną zamówione – osoba korzystająca z PosterMyWall nie jest zobowiązana do zamówienia wydruków i zapłacenia za nie.

## **III Przebieg zajęć**

#### **Propozycja wykorzystania narzędzia na lekcji**

- 1. Prosimy uczniów o przypomnienie cech tragedii antycznej. Uczniowie mogą korzystać z uzupełnionych wcześniej kart pracy (załącznik nr 1).
- 2. Następnie dzielimy uczniów na pięć grup. Każdy zespół losuje kartkę z nazwą jednej z cech tragedii antycznej.
- 3. Instruujemy uczniów, że każda grupa, odwołując się do przeczytanych i omówionych na lekcjach utworów Szekspira, musi wyjaśnić, czy zachował on wylosowaną przez nich zasadę w swoich dziełach, czy może ją przekształcił lub całkowicie złamał, oraz podać przykład z wybranego utworu Szekspira ilustrujący przyjętą przez nich tezę.
- 4. Zespoły prezentują wyniki swojej pracy. Polonista powinien zadbać o to, aby każda grupa zapisała swoje wnioski na tablicy, w ten sposób powstanie notatka z lekcji, którą uczniowie zapiszą w zeszytach.
- 5. Po prezentacji pracy grup uczniowie wyrażają własne opinie, czy zmiany wprowadzone przez Szekspira były rewolucyjne czy może ewolucyjne; czy wpłynęły na rozwój dramatu, czy też może były niepotrzebnym odstępstwem od stosowanych reguł.

#### **Działania personalizujące i indywidualizacja**

6. Polonista informuje uczniów, na czym będzie polegać ich kolejne zadanie. Podkreśla, że będzie to zadanie podsumowujące wszystkie dotychczasowe działania lekcyjne. Jeżeli podejmie decyzję, że praca podlegać będzie ocenie, informuje o tym młodzież. Uczniowie mogą wykonywać zadanie indywidualnie, w parach lub w grupach – ostateczna decyzja należy do nauczyciela.

### **Zadanie**

Uczniowie wcielą się w rolę menedżera Williama Szekspira. Zadaniem menedżera będzie przygotowanie plakatu, który przekona krakowskie teatry, aby do swojego repertuaru wprowadziły

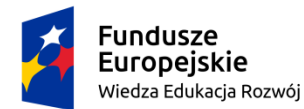

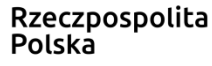

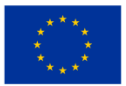

spektakle przygotowane na podstawie dzieł znanego dramatopisarza. Polonista podkreśla, że nie chodzi o promocję konkretnego dzieła Szekspira, ale o podkreślenie cech stworzonego przez niego nowego typu dramatu, o zaakcentowanie innowacyjności tego dramatu.

- 7. Informujemy uczniów, że plakat wykonają za pomocą aplikacji PosterMyWall, dostępnej na komputerach, tabletach i telefonach. Następnie rozdajemy instrukcję utworzenia plakatu.
- 8. Po wykonaniu zadania uczniowie prezentują swoje plakaty. Oceniamy wszystkie lub te najlepsze, zgodnie z wcześniejszymi ustaleniami (pkt. 6).

#### **Komentarz metodyczny**

#### **Działania personalizujące i indywidualizacja**

Nauczyciel podczas wyjaśniania uczniom, na czym będzie polegać ich kolejne zadanie, może zaprezentować im stworzony wcześniej plakat:

<https://pl.postermywall.com/index.php/poster/view/31c09c882f52f76facea30cc9b48d569>

Będzie to wskazane w klasach o mniejszym potencjalne twórczym. Istnieje ryzyko, że w jakimś stopniu będą powielać zaprezentowaną grafikę, ale dzięki temu nauczyciel zyskuje pewność, że zadanie będzie wykonane zgodnie z poleceniem. Aby uniknąć tego ryzyka można zaprezentować uczniom część plakatu, np. fragment ukazujący jedną cechę.

#### **IV Ewaluacja**

Strona PosterMyWall daje nauczycielowi możliwość utrwalania zdobytych na lekcji informacji, ćwiczenia zdobytej wiedzy, a także możliwość jej weryfikowania. Uczniowie dobrze się bawią i jednocześnie uczą, tworząc własne grafiki.

W proponowanym scenariuszu narzędzie wykorzystano w fazie końcowej wszystkich działań, jako zadanie utrwalające i sprawdzające zdobyte na lekcji wiadomości, jednak nie w sposób odtwórczy, ale twórczy, pozwalający uczniom na zaprezentowanie swoich umiejętności.

Możliwości programu są duże, pozwalają one na zastosowanie narzędzia przy rozmaitych tematach i na różnych etapach lekcji.

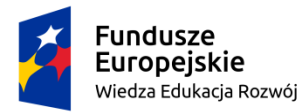

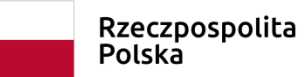

Unia Europejska Europejski Fundusz Społeczny

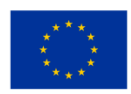

# **Załącznik nr 1**

#### **Karta pracy**

Przypomnij sobie informacje na temat cech tragedii antycznej i uzupełnij tabelę.

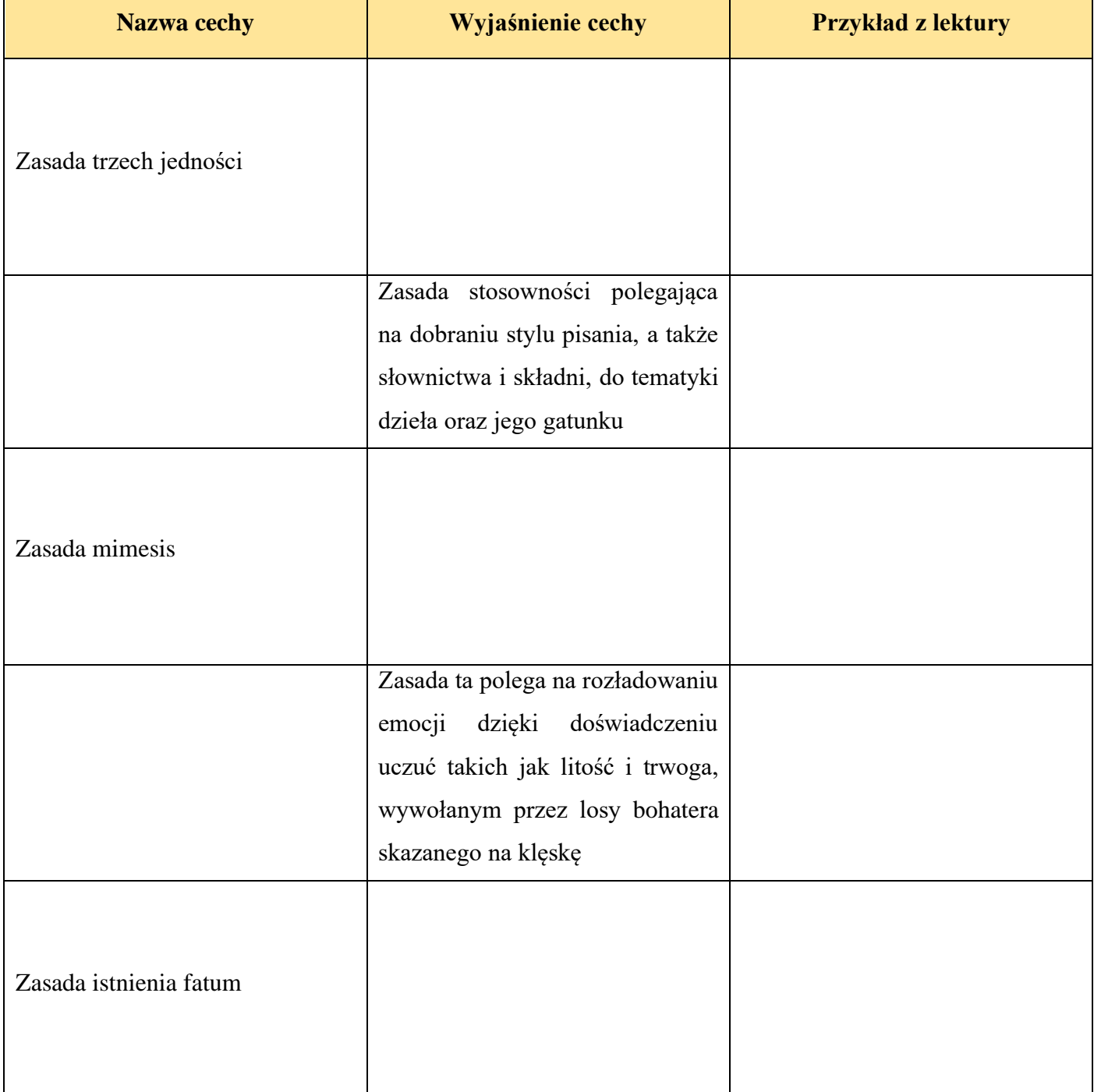

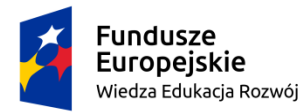

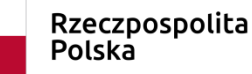

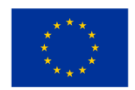

#### **Załącznik nr 2**

#### **Instrukcja utworzenia grafiki dla ucznia**

- 1. Wchodzimy na stronę<https://pl.postermywall.com/index.php>
- 2. Logujemy się za pomocą adresu e-mail oraz hasła.
- 3. Strona jest dostępna w różnych językach. Jeśli chcemy obsługiwać ją w języku polskim, wybieramy jego nazwę w prawym górnym rogu strony.
- 4. Następnie klikamy w zakładkę *Utwórz projekt*, znajdującą się w lewym górnym rogu.
- 5. Wybieramy opcję *Nowy projekt.*
- 6. Na ekranie pojawią się szablony obrazów lub filmów reklamowych. Możemy wybrać pusty szablon i stworzyć własną grafikę lub skorzystać z gotowych szablonów.
- 7. Jeśli decydujemy się na szablon, wybieramy interesującą nas kategorię, np. *Przedstawienia teatralne i musicale*, i klikamy w nią.
- 8. Spośród propozycji szablonów w danej kategorii wybieramy tę, która najlepiej odpowiada naszym potrzebom i po jej wyświetleniu, dokonujemy edycji.
- 9. Podczas edycji, możemy dokonywać różnych zmian, np. wymieniać zdjęcia, zmieniać położenie poszczególnych elementów grafiki, zamieścić film stockowy czyli krótki, trwający zazwyczaj kilkanaście sekund film, pobierany z tzw. banków filmów i zdjęć, lub własny itp. Służą temu znajdujące się po lewej i prawej stronie ekranu zakładki. Aplikacja PosterMyWall oferuje dostęp do filmów stockowych bezpłatnych i płatnych. Dodając film stockowy, klikamy w pojawiającym się okienku opcję *Bezpłatnie.*
- 10. Jeśli zdecydujemy się na tworzenie własnej grafiki, klikamy w zakładkę *Utwórz projekt*, znajdującą się w lewym górnym rogu; wybieramy opcję *Nowy projekt; następnie* klikamy w opcję *Pusta kanwa*.
- 11. W dalszej kolejności wybieramy format (np. plakat, wizytówka, etykieta itp.) oraz orientację (pozioma, pionowa).
- 12. Następnie wprowadzamy poszczególne elementy grafiki, dodając np. zdjęcia, zgodnie z wyświetlającymi się komunikatami.
- 13. **Ważne!** Aplikacja pozwala tworzyć i pobierać pliki bezpłatnie. Płatne są tylko wydruki, jeżeli zostaną zamówione – osoba korzystająca z PosterMyWall nie jest zobowiązana do zamówienia wydruków i zapłacenia za nie.